Ab Versionen > 3.2.61 können mittels Icon [Zwischenablage] in den Modulen [Bild hinzufügen 2D](https://onyxwiki.net/doku.php?id=add_image_2d) und [Bild](https://onyxwiki.net/doku.php?id=add_image_3d) [hinzufügen 3D](https://onyxwiki.net/doku.php?id=add_image_3d) auch mehrere in die Windows™-Zwischenablage kopierten Bilder übernommen werden.

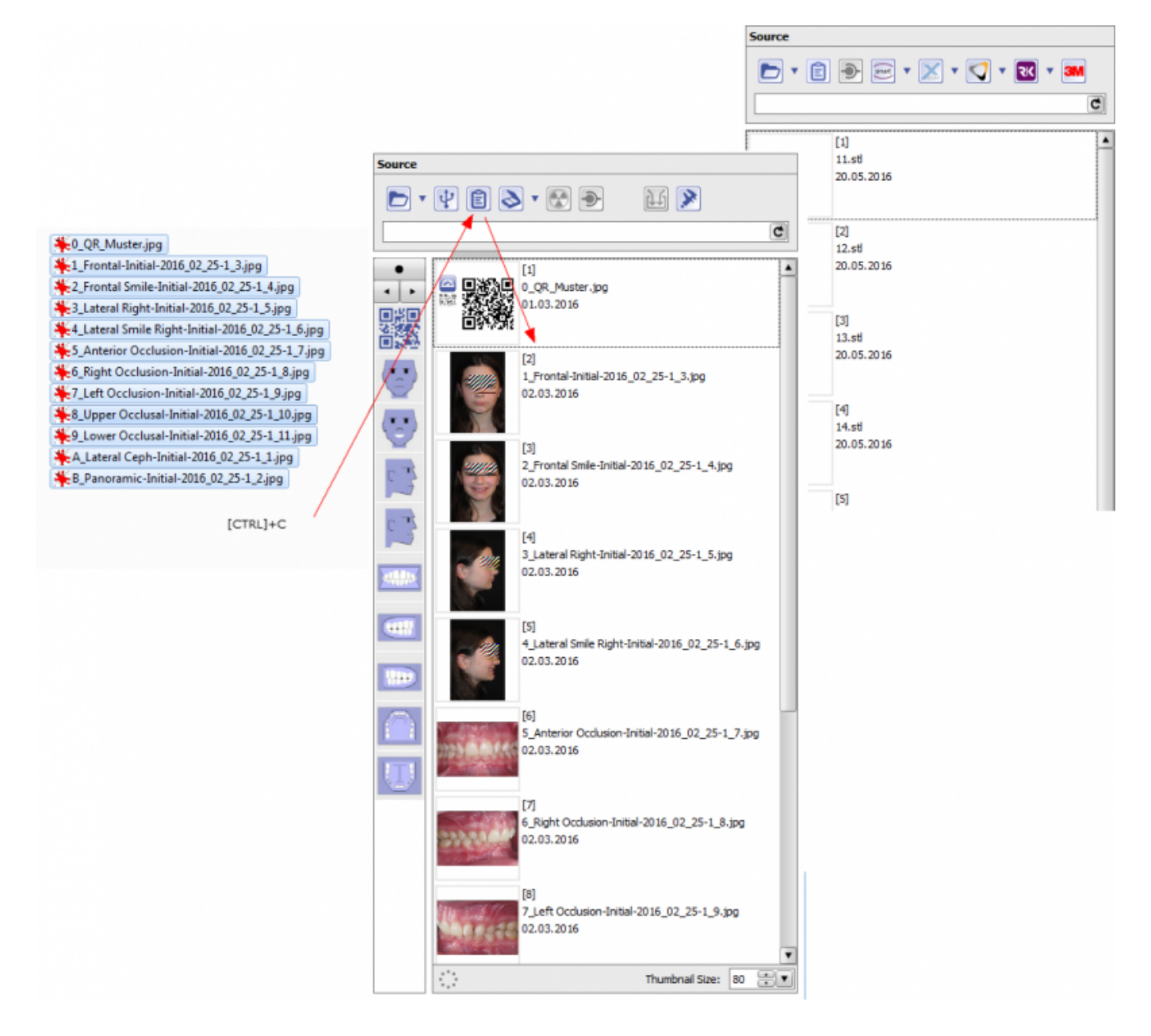

From: <https://onyxwiki.net/> - **[OnyxCeph³™ Wiki]**

Permanent link: **<https://onyxwiki.net/doku.php?id=3911>**

Last update: **2016/07/01 15:05**

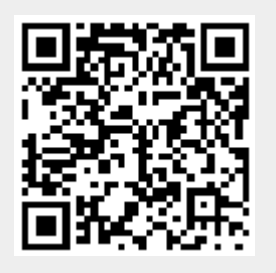